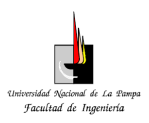

**Universidad Nacional de La Pampa – Facultad de Ingeniería Ingeniería** 

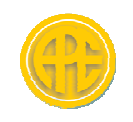

# **ANEXO III:**

**Planilla digital de cálculo de costos**

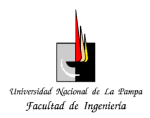

**Universidad Nacional de La Pampa – Facultad de Ingeniería Ingeniería** 

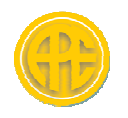

## **Planilla digital de cálculo de costos**

## **Modo de utilización:**

La planilla de cálculo de costos es un archivo Excel que permite calcular, en base a los materiales, mano de obra, maquinaria, etc., el costo que tendrá una línea de media a los materiales, mano de obra, maquinaria, etc., el costo que tendrá una línea de media<br>tensión de 33 kV Rural o Urbana. Cuenta con la posibilidad de cargar y actualizar costos de mariales, mano de obra, maquinaria y obtener un valor actualizado en pesos del costo de una línea.

 En la pestaña "PRECIOS UNITARIOS" se puede cargar y actualizar los costos individuales de cada componente a utilizar en la línea como así también los valores de individuales de cada componente a utilizar en la línea como así también los valores de<br>mano de obra y maquinaria, y también definir un proveedor para un futuro contacto con el mismo. ado en pesos del costo<br>y actualizar los costos<br>también los valores de

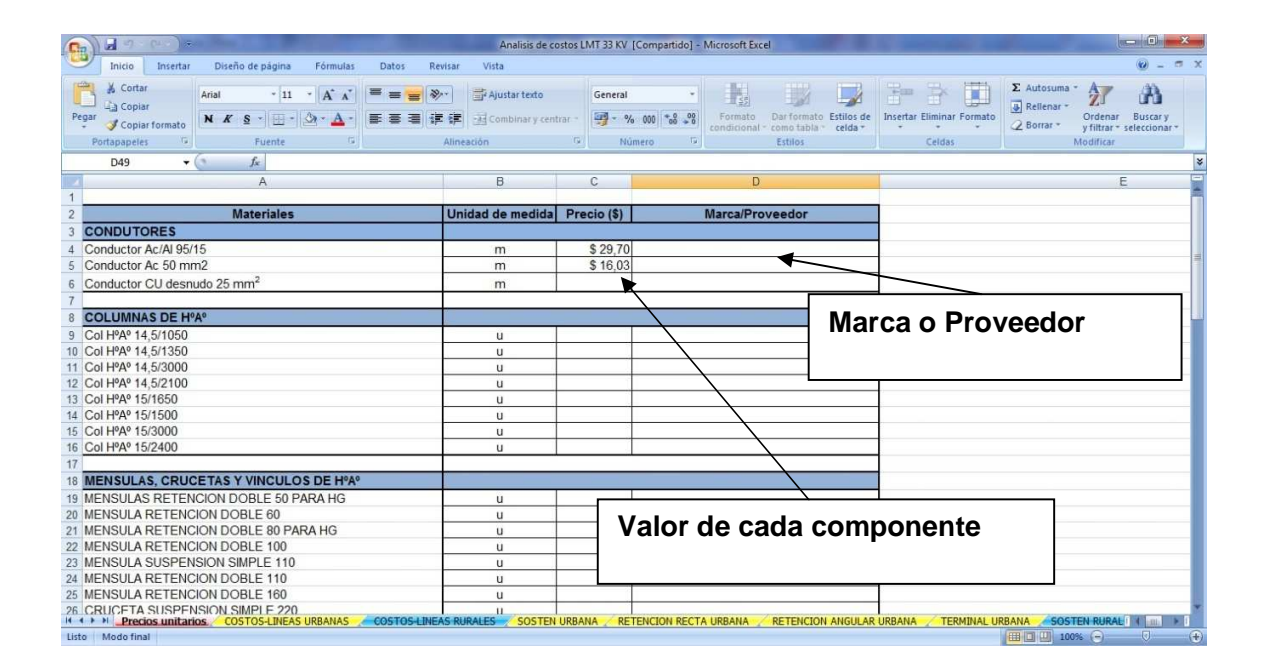

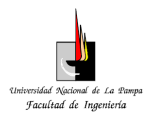

#### **Universidad Nacional de La Pampa – Facultad de Ingeniería Ingeniería**

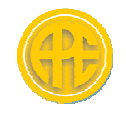

Una vez cotizados todos los componentes de las estructuras, la mano de obra y la maquinaria, en la pestaña correspondiente al tipo de línea deseada ("COSTOS LINEAS URBANAS" o "COSTO LINEAS RURALES") se debe ingresar por teclado la longitud de la línea en km y seleccionar de la lista el número de cambios de dirección en todo su recorrido. Con los datos ingresados más los costos obtenidos para cada estructura y conductores, nos arroja como resultado el costo total de la línea. Una vez obtenido este valor se considera un porcentaje para gastos generales, impuestos, etc. y o obtenido este valor se considera un porcentaje para gastos generales, impuestos, etc. y<br>se obtiene un coeficiente de pase que es el que define el beneficio que supone la empresa licitante; el cual al aplicárselo a costo total nos permita obtener un valor real de la realización de la obra. ponentes de las estructuras, la mano de obra y la<br>ente al tipo de línea deseada ("COSTOS LINEAS<br>LES") se debe ingresar por teclado la longitud de<br>l número de cambios de dirección que tendrá ésta

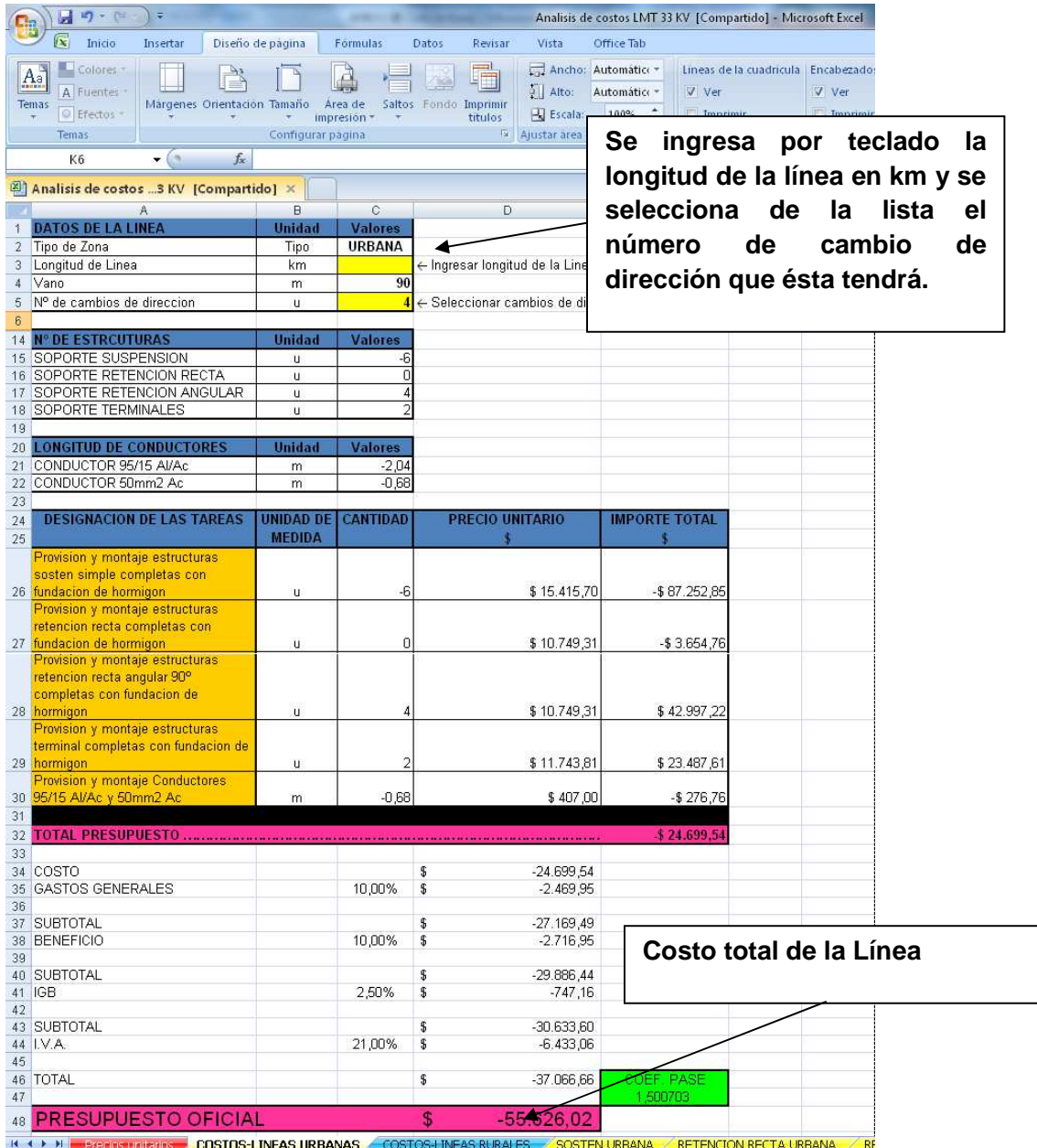

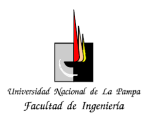

#### **Universidad Nacional de La Pampa – Facultad de Ingeniería**

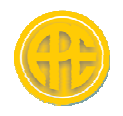

Esta planilla permite visualizar, para cada tipo de estructura en cuestión, los costos de cada una de ellas incluyendo materiales, mano de obra, maquinarias correspondiente fundación de hormigón. Esto se puede observar en las pestañas específicas de cada estructura. Universidad Nacional de La Pampa – Facultad de Ingeniería<br>
Esta planilla permite visualizar, para cada tipo de estructura en cu<br>
cada una de ellas incluyendo materiales, mano de obra, ma<br>
spondiente fundación de hormigón. en cuestión, los costos<br>a, maquinarias y su

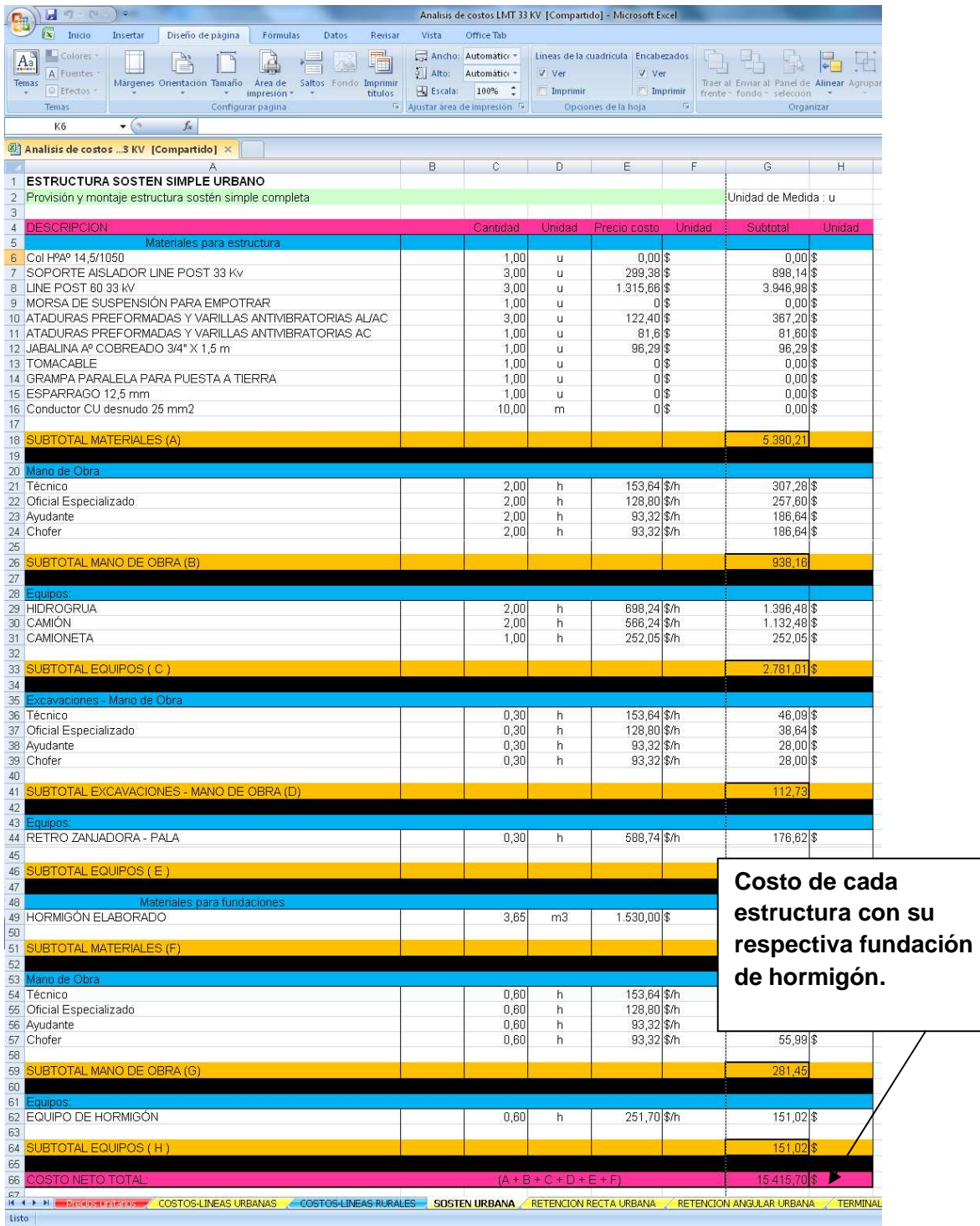

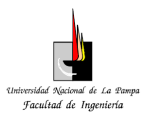

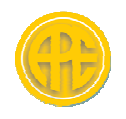

Al igual que para las estructuras, en la pestaña "CONDUCTORES", ocurre para los conductores intervinientes; la cual arroja como resultado el costo por metro línea de los conductores correspondientes (Conductores activos mas hilo de guardia).

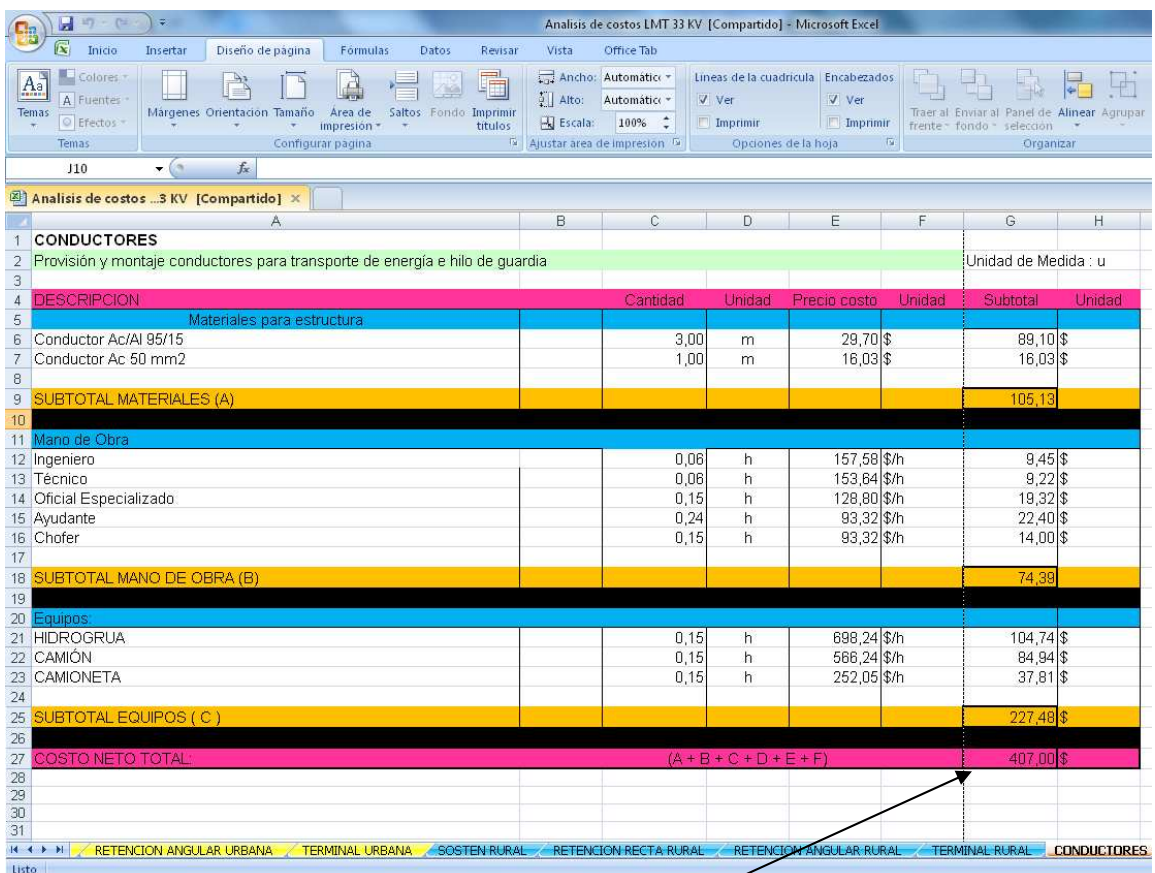

**Costo por metro lineal de los conductores activos más más el hilo de guardia.**